### تاهجوملل لوكوتوربلا عيزوت ةداعإ نيوكت  $\overline{\phantom{a}}$ تايوتحملا

ةمدقملا <u>ةيساسألا تابلطتمل</u>ا تابلطتملا ةمدختسملا تانوكملا <mark>تاحال طص ال</mark> ةيساسأ تامولعم <u>سيېتاقمل</u>ا ةيرادإلا ةفاسملا عيزوتل| ةداع| نيوكت ةغيصو قلثمأ **IGRP و IGRP** <u>(OSPF) آلوأ راسم رصقأ لوكوتورب</u> قش راسملا ةطيرخ عم RIP يف ةريخألا ةلواحملا ةرابع ءانثتساب ةتباثلا تاراسملا عيزوت ةداعإ IS-IS ةلصتملا تاراسملا عيزوتلا ةداعإ نع ةمجانلا لكاشملا بنجت 1 لاثم R2 R5 R2 R5 2 لاثم R2 R5 3 لاثم 4 لاثم <mark>5 ل\ث م</mark> <u>دحاو تباث راسم عيزوت ةداعإ ةيفيك</u> ةلص تاذ تامولعم

## ةمدقملا

لوكوتورب يف ،تباث وأ لصتم ،هيجوت لوكوتورب عيزوت ةداعإ ةيفيك دنتسملا اذه حضوي .رخآ يكيمانيد هيجوت

## ةيساسألا تابلطتملا

### تابلطتملا

.دنتسملا اذهل ةصاخ تابلطتم دجوت ال

### ةمدختسملا تانوكملا

:ةيلاتلا ةيداملا تانوكملاو جماربلا تارادصإ ىلإ دنتسملا اذه يف ةدراولا تامولعملا دنتست

- Cisco نم (b10(12.2 رادصإلا RIOS جمانرب ●
- Cisco نم 2500 ةلسلسلا نم تاهّجوملا ●

.ةصاخ ةيلمعم ةئيب يف ةدوجوملا ةزهجألI نم دنتسملI اذه يف ةدراولI تامولعملI ءاشنإ مت تناك اذإ .(يضارتفا) حوسمم نيوكتب دنتسملI اذه يف ةمدختسَملI ةزهجألI عيمج تأدب .رمأ يأل لمتحملا ريثأتلل كمهف نم دكأتف ،ليغشتلا ديق كتكبش

### تاحالطصالا

تاحالطصا لوح تامولعملا نم ديزم ىلع لوصحلل ةينقتلا Cisco تاحيملت تاحالطصا عجار .تادنتسملا

# ةيساسأ تامولعم

هيجوت لالخ نم عيزوتلا ةاعارم كنكمي ،دحاو هيجوت لوكوتورب عيزوت ةداعإ كيلع بجي امدنع ،ام ةكرش جمد تايلمع دنع ةددعتم تالوكوتورب هيجوت مادختسإ متي .تالوكوتوربلا ددعتم .نيدروملا ةددعتم تائي بو ،ةكبش ل يلوؤس م نم ديدعل لبق نم اهترادإ متت ةددعتم تارادإو ،ل|ح يأ ىلع .ةفـالتخم هيجوت تالوكوتورب لـيغشتب موقت امدنع وه ةكبشلا ميمصت نم ءزج .ةرورض عيزوتلI ةداعإ لءجي هنإف ددعتم لوكوتورب ةئيب كيدل نوكي امدنع

ةفاسملاو سي ياقملا لثم ،هيجوتلا لوكوتورب صئاصخ يف تافالتخالا رثؤت نأ نكمي هذه عضو نم دبالو .عيزوتال ةداعإ ىلء ةفنصصملا ريغو ةفنصصملا تايناكمإلاو ةيرادإلI .عيزوتلا ةداعإ ةيلمع حاجن لجأ نم رابتعالا يف تافالتخالا

## سيءاقملا

امهم ارود بعلت لوكوتورب لك سييءاقم نأ ركذت ،رخآ ىلإ لوكوتورب عيزوت ةداعإب موقت امدنع دمتعي ،لاثملا ليېبس ىلع .ةفالتخم سيياقم لوكوتورب لك مدختسي .عيزوتلا ةداعإ يف هيجوت لوكوتورب نم لك مدختسي .تاوطخلا ددع ىلع (RIP (هيجوتلا تامولعم لوكوتورب سايق تادحو (EIGRP) ةيلخادل! ةرابعلل نسحمل! هيجوتل! لوكوتوربو (IGRP) ةيلخادل! ةرابعل! لاسرإلىا ةدحوو ليمحتلاو ةيقوثوملاو ريخأتلاو يددرتال قاطنلا ىلع ةمئاق ةبكارتم ةمدختسملI ةديحولI تاملءملI امه ريخأتلIو يددرتلI قIطنلI نوكي ثيح ،(MTU) يوصقلI نأ نكمي لوكوتوربل سايقم ديدحت كيلع بجي ،تاراسملا عيزوت ةداعإ دنع .يضارتفا لكشب .تاراسملاا عيزوت ةداعإ دنع سيياقملا ديدحتل ناتقيرط كانه .ملتسي يذل| راسمل| همهفي

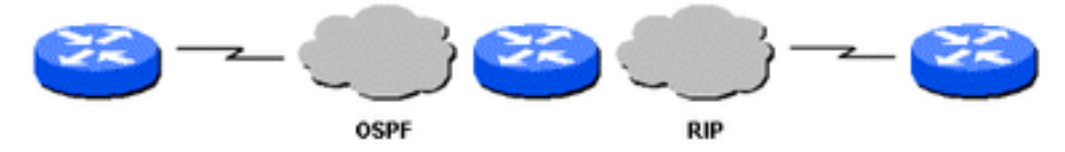

RIP و OSPF ايجولوبوط

:طقف ةددحملا عيزوتلا ةداعإب صاخلا سايقملا ديدحت كنكمي 1.

router rip redistribute static metric 1 redistribute ospf 1 metric 1 رمآلا **يضارتفا سايق** عم) عيزوت ةداعإ لكل يضارتفاك سايقملا سفن مادختسإ كنكمي .2 ةداعإ لكل لقتسم لكشب سايقلا فيرعت ىلإ ةجاحلا للقي منأل لمعلا نم كذقني يذلI :(عيزوت

router rip redistribute static redistribute ospf 1 default-metric 1

## ةيرادإلا ةفاسملا

عم اهسفن ةهجول| ىلإ راسم ملءتو دحاو هيجوت لوكوتورب نم رثكأ ليءغشتب مجومل| ماق اذإ لك مدختسي ؟راسم لضفأك هديدحت بجي يذلI راسملI وه امف ،هيجوتلI تالوكوتورب نم لك عاونأب تاراسملا ةنراقم كنكمي ال .راسم لضفأ ديدحتل مب صاخلا يرتملا عونلا لوكوتورب ةيرادإل| تافاسمل| نييءت متي .ةلكشمل| هذهب متهت ةيرادإل| تافاسمل| .ةفلتخم يرتم .راسم لضفأك اليضفت رثكألا ردصملI نم راسملI رايتخإ نكمي ىتح راسملI رداصم ىل تافاسملا لوح تامولعملا نم ديزم ىلع لوصحلل [Cisco تاهجوم يف راسملا ديدحت](/content/en/us/support/docs/ip/enhanced-interior-gateway-routing-protocol-eigrp/8651-21.html) ىلإ عجرا .راسملا ديدحتو ةيرادإلا

اهنكلو ،ةفـلتخملI هيجوتـلI تـالوكوتورب نيب راسملI ديدحت يف ةيرادإلI تـافاسملI دعاست تاقلح لكش يف لكاشملا هذه نوكت نأ نكمي .عيزوتلا ةداعإل لكاشم يف ببستت نأ نكمي . فصوو ططخم ضرعت ةيلاتلا ةروصلا هذه عجار .لاعف ريغ هيجوت وأ ،براقت لكاشم وأ ،هيجوت .ةلمتحم ةلكشمل

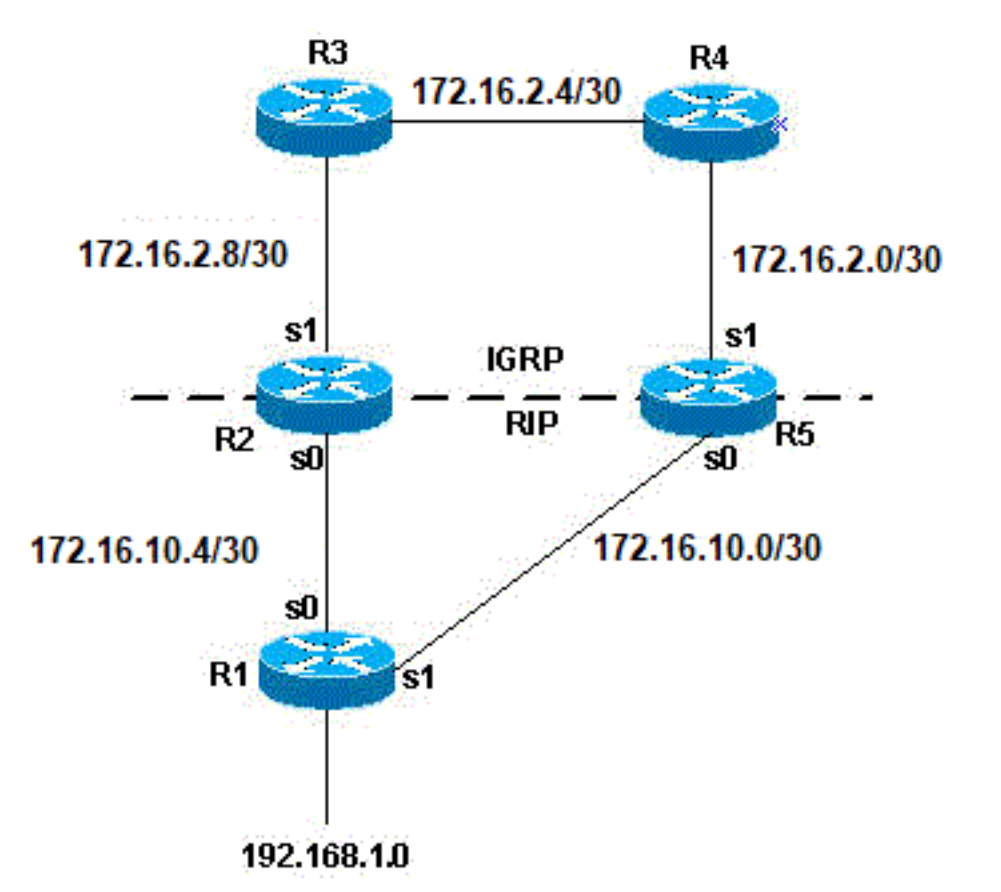

ةلمتحم ةلكشم ايجولوبط

ليغشتب ءاوس دح ىلع 5R و 2R ماقو ،RIP ليغشتب 1R ماق اذإ ،قباسلا ططخملا لاثم يف ليبس ىلع .ةلمتحم ةلكشم كانه نوكت ذئنيح ،IGRP يف RIP عيزوت ةداعإو IGRP و RIP هذه عيزوت ةداعإ متت .RIP ىلإ 1R نم 192.168.1.0 ةكبشلا ىلع 5R و 2R نم لك فرعتي ،لاثملا 5R فرعتيو 3،R ىلإ 192.168.1.0 نم ةكبشلا ىلع 2R فرعتي . IGRP لوكوتورب يف ةفرعملا ؛(120 لباقم 100) RIP نم لقأ ةيرادإ ةفاسم ىلع IGRP يوتحي .IGRP ىلإ 4R نم اهيلع ىتح .ةلمتحم هيجوت ةقلح نآلI كانه .هيجوتلI لودج يفّ IGRP راسم مادختسإ متي ،يلاتلابو

،هيجوتلI تاقلح عنم يف ةدعاسملI ىلإ فدهت ىرخأ ةزيم يأ وأ ،قفألI ماسقنا مادختس| مت اذإ .براقت ةلكشم كانه لازت الف

،ةكبشلاو (لدابتم عيزوت ةداعإ يه هذهو) RIP ىلإ IGRP عيزوت ةداعإب اضيأ 5R و 2R ماق اذإ كانه ذئدنعف ،(مداخلا نم رخآ هجوم نم 1R ملعتي) 1R ب ةرشابم ةلصتم ريغ 192.168.1.0، سايقم مادختساب 5R وأ 2R نم ةكبشلا 1R ملعت ةيناكمإ يف لثمتت ةلمتحم ةلكشم .يلصألا ردصملا نم لضفأ

عيزوتال ةداعإ دعاوق ضرفت .Cisco تاهجوم يلء ةصاخ راسملI عيزوت ةداعإ تايلآ :**ةظحالم** راسملا نوكي نأ يفكي ال .هيجوتلا لودج يف عيزوتلا ةداعإ راسم دوجو Cisco هجوم ىلع ةفاسم تاذ تاراسملا تيبثت امئاد متي .تانايبلا ةدعاق وأ هيجوتلا ططخم يف ادوجوم تباث راسم عيزوت ةداعإ تمت اذإ ،لاثمرلا ليبس ىلع .هيجوتلI لودج يف (AD) لقأ ةيرادإ ،(5R (هسفن هجوملا ىلع RIP ىلإ كلذ دعب IGRP عيزوت ةداعإ تمت مث 5،R ىلع IGRP ىلإ هيجوت لودج يف ادبأ هلاخدإ متي مل هنأل RIP ىلإ تباثلا راسملا عيزوت ةداعإ متت نلف تاراسمو 1 رادقمب AD ىلع يوتحت ةتباثلا تاراسملا نأ ةقيقح ىلإ عجري اذهو .IGRP to order in .هيجوتلا لودج يف تباثلا راسملا تيبثت متيو 100 رادقمب AD اهيلع IGRP لا لمعتسي نأ جاتحت تنأ 5،R ىلع IGRP ىلإ يكيتاتسإ نكاس قيرطلا تدعأ .rip ديدخت جاحسملا تحت رمأ يكيتاتسإ نكاس redistribute

امدنع ةرشابم ةلصتملا تاراسملا نع نالعإلا وه EIGRP و IGRP و RIP ل يضارتفالا كولسلا ناتقَيرط كانo .ةلصتملا ةيعرفلا ةكبشلا ميجوتلا لوكوتورب تحت **ةكبش** نايب نمضتي :لصتء راسم ىلع لوصحلل

- ةقباطملا ةيعرفJl ةكبشلl مذه ربتعتو ،عانقو IP ناونع مادختساب ةهجاو نيوكت متي .الصتم اراسم
- ةيلاتلاا ةوطخلا سي لو ،طقف ةرداصلا ةهجاول مادختساب تباثلا راسملا نيوكت متي .الصتم اراسم اضيأ اذه ربتعيو ،IP ىلإ

Router#conf t Router(config)#ip route 10.0.77.0 255.255.255.0 ethernet 0/0 Router(config)#end Router#show ip route static 10.0.0.0/24 is subnetted, 1 subnets S 10.0.77.0 is directly connected, Ethernet0/0 وأ) نمضتي يذلاو IGRP وأ RIP وأ EIGRP بجومب منيوكت مت يذلI **ةكبشلI** رما نمضتي

.نالعإلىل ةيعرفJا ةكبشلا ةكبشلا ةلصش تاراس ملا تاراسمل نم عاونألا هذه نم يأ ("يطغي"

نإف ،255.255.255.0 عانقو 10.0.23.1 ناونع ىلع يوتحت ةهجاولا تناك اذإ ،لاثملا ليبس ىلع تالوكوتورب ةطساوب اهنع نالعإلىا نكميو لصتم راسم يه 10.0.23.0/24 ةيعرفJا ةكبشلI :ةكبش نايب نيوكت دنع هذه هيجوتلا

```
router rip | igrp # | eigrp #
   network 10.0.0.0
هنأل ،هذه هيجوتلا تالوكوتورب ةطساوب 10.0.77.0/24، ،تباثلا راسملا اذه نع نالعإلا متي امك
.ةكبشلا نايب ةطساوب "هتيطغت متت"و لصتم هجوم
```
نم ديزم ىلع لوصحلل دنتسملا اذه يف عيزوتلI ةداعإ نع ةمجانلI لكاشملI بنجت مسق عجار .تامولعملا

## عيزوتلا ةداعإ نيوكت ةغيصو ةلثمأ

### IGRP و EIGRP

رصقأل ةحوتفملا ،ةتباثلا تاراسملا عيزوت ديعي يذلا EIGRP/IGRP هجوم جارخإلا اذه ضرعي .(IS-IS (طيسولا ماظنلا ىلإ ماظنلل ةطسوتملا ةلحرملاو ،RIP و ،(OSPF (الوأ راسم

router igrp/eigrp 1 network 10.10.108.0 redistribute static redistribute ospf 1 redistribute rip redistribute isis default-metric 10000 100 255 1 1500

عيزوت ةداعإ دنع سيياقم ةسمخ ىلإ EIGRP لوكوتوربو IGRP لوكوتورب جاتحي ىصقأل| دحل| ةدحوو ليمحتل|و ةيقوثومل|و ريخأتل|و يددرتل| ق|طنل| :يرخأل| ت|لوكوتوربل| .IGRP سيياقمل ةلثمأ لودجلا درسي .يلاوتلا ىلع ،(MTU (لقنلل

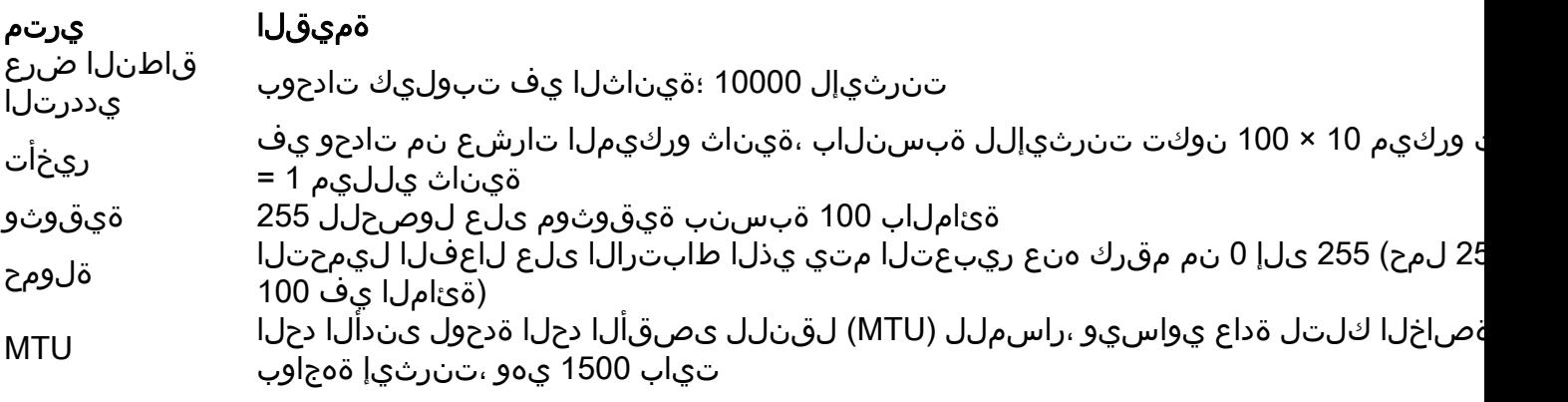

اميف عيزوتلا ةداعإ عم ،هسفن هجوملا ىلع ةددعتملا EIGRP و IGRP تايلمع ليغشت نكمي ،كلذ عمو .هسفن هجوملا ىلع 2IGRP و 1IGRP ليغشت نكمي ،لاثملا ليبس ىلع .اهنيب نأ نكميو ،هسفن هجوملا ىلع لوكوتوربلا سفن نم نيتيلمع ليءشت ىلإ جاتحت ال تنأف ىلإ IGRP/EIGRP عيزوت ةداعإ بـلطـتت ال .ةيزكرملI ةجلاعملI ةدحوو هجوملI ةركاذ اذه كـلهتسي رمألا مادختسإ وأ سييءاقم ديدحتل ةجاح ال كلذل ،يسايق ليوحت يأ ىرخأ IGRP/EIGRP ةيلمع .عيزوتلI ةداعإ عم metric-**يضارتفالI** 

هل تباثلا راسملا نأل زجوملا راسملا ىلع هعيزوت داعملا تباثلا راسملل ةيولوألا نوكت امدنع ثدحي اذه 5. ةيرادإ ةفاسم ىلع EIGRP زجوملا راسملا نوكي امنيب ةدحاو ةيرادإ ةفاسم ةيلمعو EIGRP ةيلمع تحت رمألI يوتحي redistribute static مادختساب تباث راسم عيزوت ةداعإ متت .يضارتفا راسم ىلع EIGRP

### (OSPF (ًالوأ راسم رصقأ لوكوتورب

-IS و IGRP و IGRP و RIP و ةتباثJl تاراسملI عيزوت ديعي يذلI OSPF مجوم جارخإلI اذه حضوي<br>IS.

router ospf 1 network 10.10.108.0 0.0.255.255 area 0 redistribute static metric 200 subnets redistribute rip metric 200 subnets redistribute igrp 1 metric 100 subnets

redistribute eigrp 1 metric 100 subnets redistribute isis metric 10 subnets

تادحو يف طابترإلل /10<sup>8</sup> غلٻي قاطن ضرع ىلإ دنتست ةفلكت ةميق OSPF سايقم دعي ةكبشل (OSPF (الوأ راسم رصقأ حتف لوكوتورب ةفلكت ،لاثملا ليبس ىلع .ةيناث/تب .<br>10 = 10<sup>8</sup>/10<sup>7 -</sup> 10 يە تىزرثيإ

ةداعإ دنع 20 اهرادقم ةيضارتفا ةميق OSPF عضي ،سايقم ديدحت مدع ةل|ح يف :**ةظحالم** ةرابعلا لوكوتورب تاراسم ءانثتتساب تالوكوتوربالا عيمج نم تاراسملا عيزوت 1. هرادقم سايق ىلع لصحي يذلاو ،(BGP (ةيدودحلا

ةملكلا مادختسإ كمزلي ،ةيعرف تاكبش ىلإ اهميسقت متي ةيسيئر ةكبش دوجو دنع . OSPF ىلإ تالوكوتوربلا عيزوت ةداعإل ةيعرف تاكبشل اهميسقت مت يتلا ةيساسألا متي ال يتلا ةيسيئرلا تاكبشلا عيزوت ةداعإب OSPF موقي ،ةيساسألا ةملكلا هذه نودب .طقف ةيعرف تاكبش ىلإ اهميسقت

ةزيملا هذه نوكت ام اردان .هسفن هجوملI ىلع ةدحاو OSPF ةيلمع نم رثكأ ليغشت نكمملI نم .(CPU) ةيزكرملا ةجلاعملا ةدحوو هجوملا ةركاذ كلهتست و ةيرورض

ةيلمع عيزوت ةداعإ دنع metric-**يضارتفال**ا رمألا مادختسإ وأ سايقلا فيروت ىلإ جاتحت ال .ىرخأ ىلإ OSPF

### قش

نء يناثلاو لوالا نيصنلا على ققيثول امذه يف ةدراول ائدابهل قبطنت :**ةظحالم** .هيجوتلا تامولعم لوكوتورب

:IS-IS و OSPF و EIGRP و IGRP و ةتباثلا تاراسملا عيزوت ديعي يذلا RIP هجوم جارخإلا اذه حضوي

router rip network 10.10.108.0 redistribute static redistribute igrp 1 redistribute eigrp 1 redistribute ospf 1 redistribute isis default-metric 1

ربكأ ءيش يأ نإ 15. وه حلاصلا سايقملل ىصقألا دحلاو ،تاوطخلا ددع نم RIP سايق نوكتي ضفخي امدنع .RIP يف يئاهنال سايقم فصول 16 مادختسإ كنكمي ،يهانتمال ربتعي 15 نم تَاساوقَ .1 لثم ،ضفخنم سايقم تَـنأ لمعتسي نَأ يصوي RIP، cisco يلإ لوكوتَورب تـنأ ةداعإ تمت يتلا تاراسملل 10 نم سايقم ديدحتب تمق اذإ .رثكأ RIP نم دحت 10، لثم ،ةيلاع دنعو ،تالقن 5 ىلإ لصت يتلا تاهجوملا ىلإ طقف تاهجوملا هذه نع نالعإلىا متيسف ،اهعيزوت نأ رمم نكمي تنi 1، نم سايقم تننأ نيءي نإ 15. (تاوطخلا ددع) سايقملا زواجتي ةطقنلل هذه تاقلح ةيناكمإ نم ديزي نأ نكمي اذه نكلو .لاجم RIP يف تازفقلا نم ىصقألا ددعلا رفاسي مادختساب ةكبشلا نع ملءى هجوملا ناك اذإو ةددعتم عيزوت ةداعإ طاقن كانه ناك اذإ هيجوتلI نأ نم دكأتJJ كيلء بجي ،كلّذل .يلصأل ا ردصملI نع عيزوتلI ةداعإ ةطقن نم لضفأ سايقم ،ادج اضفخنم وأ ،تاهجوملا عيمج نع نالعإل نم راسملاً عنمي امم ،آدج اعفترم سيل سايَقَملİ .ةددعتم عيزوت ةداعإ طاقن دوجو دنع هيجوتلا تاقلح ىلإ يدؤي امم

## ةلواحملا ةرابع ءانثتساب ةتباثلا تاراسملا عيزوت ةداعإ

## راسملا ةطيرخ عم RIP يف ةريخألا

gateway except ،يكيتاتسإ نكاس ديدخت جاحسم عيزوت ديعي نأ فيك نم لاثم ليكشت اذه .قيرط ةطيرخ لالخ نم RIP يف ،أجلم لخدم ريخألا of

:لاثملا اذهل يلوألا نيوكتلا وه اذه

router rip version 2 network 10.0.0.0 default-information originate no auto-summary ! ip forward-protocol nd ip route 0.0.0.0 0.0.0.0 10.32.32.3 ip route 10.32.42.211 255.255.255.255 192.168.0.102 ip route 10.98.0.0 255.255.255.0 10.32.32.1 ip route 10.99.0.0 255.255.255.0 10.32.32.1 ip route 10.99.99.0 255.255.255.252 10.32.32.5 ip route 10.129.103.128 255.255.255.240 10.32.31.1 ip route 172.16.231.0 255.255.255.0 10.32.32.5 ip route 172.16.28.0 255.255.252.0 10.32.32.5 ip route 192.168.248.0 255.255.255.0 10.32.32.5 ip route 192.168.0.43 255.255.255.0 10.32.32.5 ip route 192.168.0.103 255.255.255.0 10.32.32.5 :نيوكتلا اذه ءاشنإل :اهعيزوت ةداعإ ىلإ جاتحت يتلا تاكبشلا عيمج ةقباطمل لوصو ةمئاق ءاشنإب مق 1.

Router#show access-lists 10 Standard IP access list 10 10 permit 10.32.42.211 20 permit 10.98.0.0, wildcard bits 0.0.0.255 30 permit 10.99.0.0, wildcard bits 0.0.0.255 40 permit 10.129.103.128, wildcard bits 0.0.0.15 50 permit 172.16.231.0, wildcard bits 0.0.0.255< 60 permit 172.16.28.0, wildcard bits 0.0.3.255

70 permit 192.168.248.0, wildcard bits 0.0.0.255

80 permit 192.168.0.43, wildcard bits 0.0.0.255

90 permit 192.168.0.103, wildcard bits 0.0.0.255

.راسم ةطيرخ يف هذه لوصولا ةمئاق ءاعدتساب مق 2.

Route-map TEST

Match ip address 10

ةيضارتفالا تامولعملل يلصألا رمألا يف راسملا ةطيرخ عم RIP يف عيزوتلا ةداعإب مق 3. .RIP ةيلمع نم هتلازإو

Router RIP

version 2

network 10.0.0.0

redistribute static route-map TEST

no auto-summary

#### IS-IS

و EIGRP و IGRP و RIP و ةتباثلا تاراسملا عيزوت ديعي يذلا IS-IS هجوم جارخإلا اذه حضوي OSPF.

router isis network 49.1234.1111.1111.1111.00 redistribute static redistribute rip metric 20 redistribute igrp 1 metric 20 redistribute eigrp 1 metric 20 redistribute ospf 1 metric 20

ديدحت بجي .IS-IS يف يضارتفا يرتم رايخ دجوي ال 63. و 1 نيب IS-IS سايقم نوكي نأ بجي سايقم يا ديدحت مدع ةل!ح يف .قباسلا لاتملا يف حضوم وه امك ،لوكوتورب لكل سايقم لكشب 0 اهرادقم يرتم ةميق مادختسإ متي ،IS-IS يف اهعيزوت ةداعإ متي يتلا تاراسملل .يضارتفا

### ةلصتملا تاراسملا

ةس رامم هيجوتلI تالوكوتورب ىلإ ةلصتملI تاكبشلل **رشابملI عيزوتلI ةداع**إ دعت ال نم هنأ ديب .ببسلا اذهل دنتسملا اذه يف ةدراولا ةلثمألا نم يأ يف اهضرع متي الو ةعئاش ةداعإل .ءاوس دح ىلع ةرشابم ريغو ةرشابم ةروصب ،كلذب مايقلا نكمي هنأ ةظحالم مهملا بجي .connected redistribute هجوملا نيوكت رمأ مدختسأ ،ةرشابم ةلصتملا تاراسملا عيزوت لكشب ةلصتملا تاراسملا عيزوت ةداعإ اضيأ كنكمي .ةلاحلا هذه يف سايقم ديدحت اضيا :لاثملا اذه يف حضوم وه امك هيجوتلا تالوكوتورب ىلإ رشابم ريغ

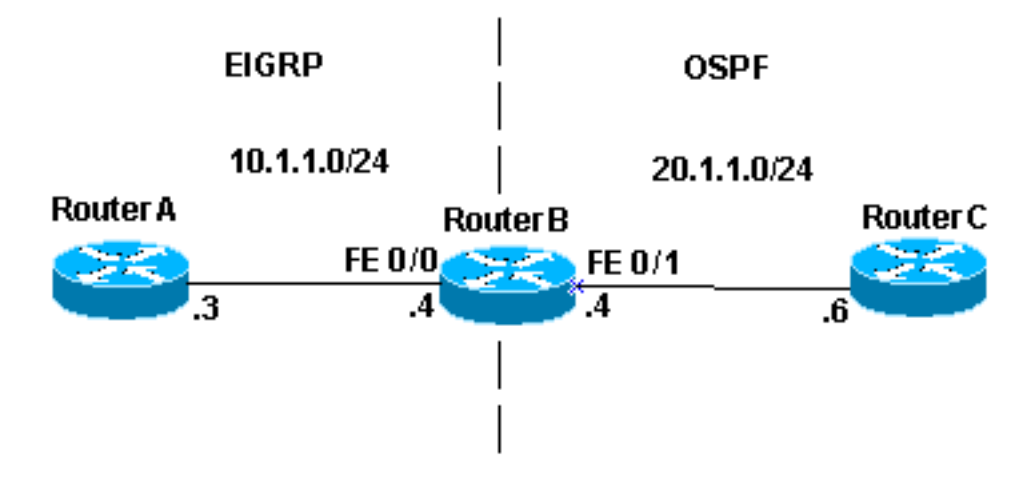

ةلصتملا تاهجوملا عيزوت ةداعإ

يف 0/0 FastEthernet دجوي .ةعيرس تنرثيإ تاهجاو B هجوملا ىقلتي ،ةروصلا لاثم يف B هجوملا موقي 10.1.1.0/24. ةكبشلا يف 0/1 FastEthernet دجويو 10.1.1.0/24 ةكبشلا لدابتم لكشب B هجوملا عيزوت ةداعإ متت .C هجوملا عم OSPF و ،A هجوملا عم EIGRP ليغشتب :B هجوملل نيوكتلا تامولعم هذه .OSPF و EIGRP تايلمع نيب

```
interface FastEthernet0/0
 ip address 10.1.1.4 255.255.255.0
interface FastEthernet0/
 ip address 10.1.10.4 255.255.255.0
router eigrp 7
 redistribute ospf 7 metric 10000 100 255 1 1500
 network 10.1.1.0 0.0.0.255
 auto-summary
 no eigrp log-neighbor-changes
!
router ospf 7
 log-adjacency-changes
 redistribute eigrp 7 subnets
 network 10.1.1.0 0.0.0.255 area 0
```
#### :B هجوملل هيجوتلا لودج ضرعي

```
routerB#show ip route
Codes: C - connected, S - static, I - IGRP, R - RIP, M - mobile, B - BGP 
D - EIGRP, EX - EIGRP external, O - OSPF, IA - OSPF inter area 
N1 - OSPF NSSA external type 1, N2 - OSPF NSSA external type 2 
E1 - OSPF external type 1, E2 - OSPF external type 2, E - EGP 
i - IS-IS, L1 - IS-IS level-1, L2 - IS-IS level-2, ia - IS-IS inter area 
* - candidate default, U - per-user static route, o - ODR 
P - periodic downloaded static route Gateway of last resort is not set 
Gateway of last resort is not set
10.0.0.0/24 is subnetted, 1 subnets
C 10.1.1.0 is directly connected, FastEthernet0/1 
10.0.0.0/24 is subnetted, 1 subnets
C 10.1.1.0 is directly connected, FastEthernet0/0
```
:اهتظحالم بجي ةلص تاذ رومأ ةثالث كانه ،مئادلا هيجوتلاو نيوكتلا لودج نم

.ةرشابم ةلصتم تاكبشك B هيجوتلا لودج يف ةينعملا تاكبشلا ●

- ةيلمع نم اءزج 10.1.1.0/24 ةكٻشلا دعتو EIGRP ةيلمع نم اءزج 10.1.1.0/24 ةكٻشلا دعت OSPF.
- الوأ راسم رصقأ حتف لوكوتوربو EIGRP لوكوتورب نيب لدابتم لكشب B هجوملا عزوي (OSPF).

:C و A هجوملا هيجوت لوادج

routerA#show ip route Codes: C - connected, S - static, I - IGRP, R - RIP, M - mobile, B - BGP D - EIGRP, EX - EIGRP external, O - OSPF, IA - OSPF inter area N1 - OSPF NSSA external type 1, N2 - OSPF NSSA external type 2 E1 - OSPF external type 1, E2 - OSPF external type 2, E - EGP i - IS-IS, L1 - IS-IS level-1, L2 - IS-IS level-2, \* - candidate default U - per-user static route, o - ODR Gateway of last resort is not set 10.0.0.0/24 is subnetted, 1 subnets C 10.1.1.0 is directly connected, FastEthernet0 10.0.0.0/24 is subnetted, 1 subnets D EX 10.1.1.0 [170/284160] via 10.1.1.4, 00:07:26, FastEthernet0 routerC#show ip route Codes: C - connected, S - static, I - IGRP, R - RIP, M - mobile, B - BGP D - EIGRP, EX - EIGRP external, O - OSPF, IA - OSPF inter area N1 - OSPF NSSA external type 1, N2 - OSPF NSSA external type 2 E1 - OSPF external type 1, E2 - OSPF external type 2, E - EGP i - IS-IS, L1 - IS-IS level-1, L2 - IS-IS level-2, ia - IS-IS inter area \* - candidate default, U - per-user static route, o - ODR P - periodic downloaded static route Gateway of last resort is not set 10.0.0.0/24 is subnetted, 1 subnets C 10.1.1.0 is directly connected, FastEthernet1 O E2

10.1.1.0 [110/20] via 10.1.10.4, 00:07:32, FastEthernet1 هنأل يجراخ راسمك اهضرع متي يتلاو ،EIGRP ربع 10.1.1.0/24 ةكبشلا ىلع A هجوملا فرعت OSPF ربع 10.1.1.0/24 ةكبشلا ىلع C هجوملا فرعت .EIGRP ىلإ OSPF نم اهعيزوت ةداعإ تمت ديعي ال B هجوملا نأ نم مغرلا ىلع .OSPF ىلإ EIGRP نم اهعيزوت ةداعإ تمت هنأل يجراخ راسمك ةيلمع نم اءزج دعت يتالاو ،24/0.1.1.0/24 ةكبشلا نع نلعي منإف ،ةلصّتملا تاكبشَلْا عيزوت 10.1.1.0/24، ةكبشلا نع B هجوملا نلعي ،لثملابو .OSPF يف اهعيزوت ةداعإ متت يتلا EIGRP .EIGRP يف اهعيزوت داعي يتلا OSPF ةيلمع نم اءزج دعت يتلاو

لوح تامولعملا نم ديزم ىلع لوصحلل OSPF يف قل<u>صتمل تاكبشلا عيزوت ةداعإ</u> ىل<u>إ</u> عجرا .OSPF يف اهعيزوت ةداعإ تمت يتلا ةلصتملا تاراسملا

EBGP لبق نم اهيلء فرعتلا مت يتلا تامولعملا نوكت ،يضارتفا لكشب :**ةظحالم** رمألا رادصإ دنع (IGP) ةيلخادلا ةرابعلI لوكوتورب ىلإ عيزوتلI ةداعإل ةحشرملI يه طوّف redistribute bgp. يف (iBGP) ةيلخادلا BGP تاراسم عيزوت ةداعإ متت ال .redistribute bgp تاطايتحالI ذاختإ بجي نكلو .router bgp رمألI نمض BGP redistribute-internal رمألI نيوكت ةباوب لوكوتورب تاراسم عيزوت ةداعإ دنع يتاذلا ماظنلا لخاد راركتلا تاقلح بنجتل .ةيلخادل| ةرابعل| لوكوتورب ىل| (IBGP) ةيلخادل| دودحل|

### عيزوتلا ةداعإ نع ةمجانلا لكاشملا بنجت

لثم لكاشم ثودح يف عيزوتلI ةداعإ ببستت نا نكمي فيك ةيرادإلI ةفاسملI مسق فصي هذه بنجت كنكمي .ءيطبلI براقتلI وأ ،هيجوتلI تاقلح ،لثمألI هيجوتلل يلIتلI ططخملI ةيلمع نم لصألُا يفُ اهيقلت مت يتلا تامولعمل نع نالعإلياب ادبأ مقت مل اذإ لكاشملا .X هيجوتلا ةيلمع ىلإ ىرخأ ةرم X هيجوتلا

1 لاثم

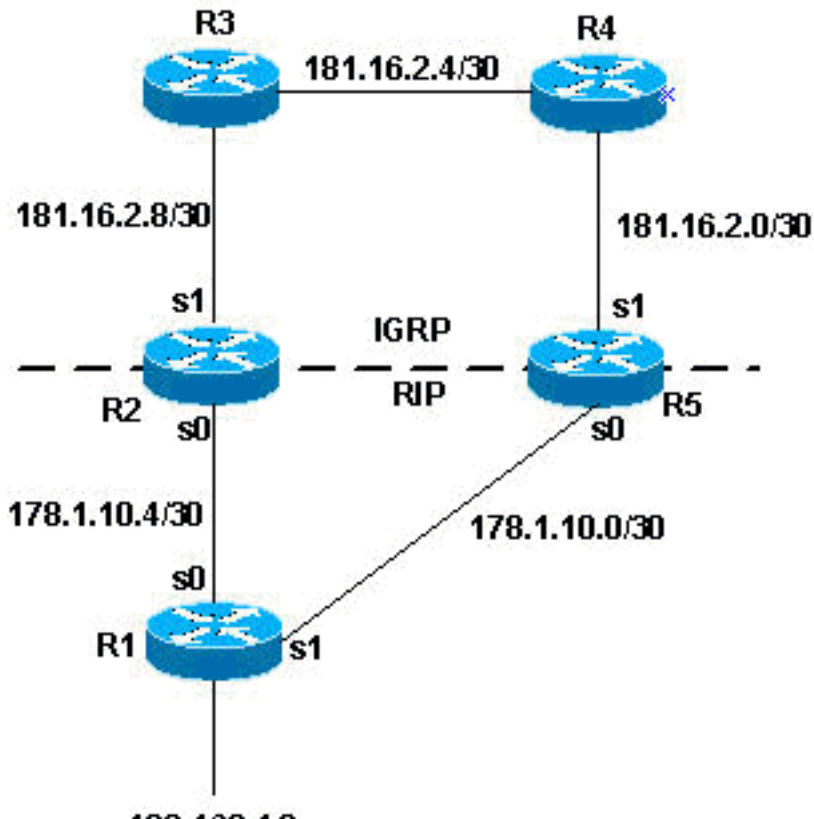

192.168.1.0

5R و 2R نيقحلملل لدابتم عيزوت ةداعإ

يف RIP عيزوت ةداعإ متت .لدابتم لكشب 5R و 2R عيزوت ةداعإ متي ،اذه ططخملا لاثم يف .يلاتلا نيوكتلا حضوي امك ،RIP ىلع IGRP عيزوت داعيو IGRP

#### R2

```
router igrp 7
network 172.16.0.181
redistribute rip metric 1 1 1 1 1
router rip
network 172.16.0.0
redistribute igrp 7 metric 2
R5
router igrp 7
network 172.16.0.181
```

```
redistribute rip metric 1 1 1 1 1
```
router rip

network 172.16.0.0 redistribute igrp 7 metric 2 ،اهبنجتل .اقباس ةحضوملا لكاشملا نم يأل ةردقلا كيدل ،قباسلا نيوكتلا لاثم عم :هيجوتلا تاثيدحت ةيفصت كنكمي

#### R2

router igrp 7 network 172.16.0.181 redistribute rip metric 1 1 1 1 1 distribute-list 1 in s1 router rip network 172.16.0.0 redistribute igrp 7 metric 2 access-list 1 deny 192.168.1.0 access-list 1 permit any R5 router igrp 7 network 172.16.0.181 redistribute rip metric 1 1 1 1 1 distribute-list 1 in s1 router rip network 172.16.0.0 redistribute igrp 7 metric 2 access-list 1 deny 192.168.1.0 access-list 1 permit any

،قباسلا لاثملا يف حضوم وه امك ،تانيوكتلا ىلإ ةفاضملا عيزوتلا مئاوق موقت ةمئاق تناك اذإ .تاهجوملل 1 ةيلسلستلا ةهجاولا ىلإ يتأت IGRP تاثيدحت يأ ةيفصتب ،ثيدحتلا يف اهلٻقي هجوملا نإف ،تاثيدحتلI يف دوجوملI هيجوتلIٻ حمست 1 لوصولI ةكبشلا ملءتت الأ بجي هنأب تاهجوملا غالبإ متي ،لاثملا اذه يف .اهلبقي ال ،كلذ ادع اميفو نإف ،كلذل 1. ةيلسلستلا ةهجاولا ىلع اهاقلتت يتلا IGRP تاثيدحت لالخ نم 192.168.1.0 .R1 نم RIP لالخ نم يه 1.0.1.168.1.0 ةكبشلل تاهجوملا مذه اهكلمت ي تلا ةديحول ا ةفرعمل ا

حشرملا ةيجيتارتسإ سفن مادختسإ يرورضلا ريغ نم ةلاحلا هذه يف هنأ اضي أركذت يف هؤاشنإ مت يذلا هيجوتلا ةداعإ مت اذإ .IGRP نم ىلعأ ةيرادإ ةفاسم هل RIP نأل RIP ةيلمعل هيجوتلا تامولعم لوكوتورب لالخ نم 5R و 2R ىلإ (IGRP (ةيلخادلا ةرابعلا لوكوتورب لاجم .ةيولوأل| اهل ل|زت ال (IGRP) ةيلخادل| ةرابءل| لوكوتورب ت|راسم نإف ،(RIP)

#### 2 لاثم

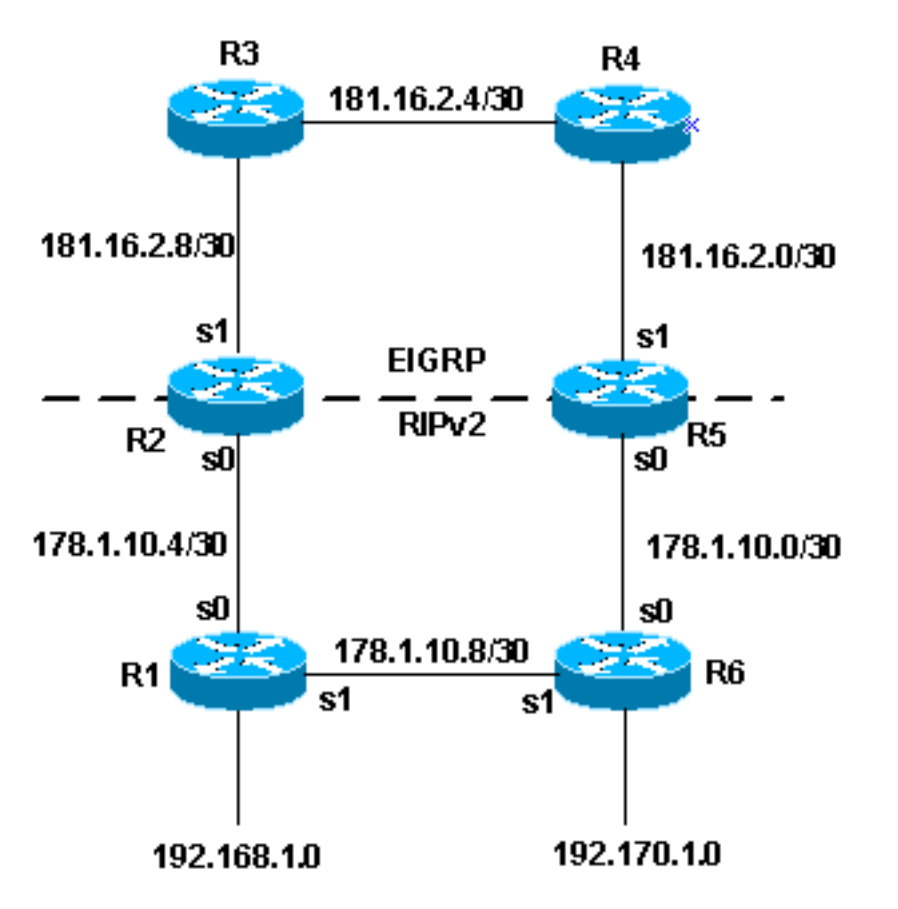

IGRP ةيقبسأ

هذه .ةلكشم redistributed بنجتي نأ ةقيرط رخآ ،قباسلالاثملا يف ايجولوبطلا يدبي تاراسمل ل تامال ع نييءتل تاراسمل طيّارخ ةقي رطل هذه مدختست .ةلصّاف مقي طلّ ظحال .زيءمتال تامالع ىلإ ادانتسا هيجوتاا تايلمع عيزوت ةداعإ كالذ دعب نكمي .ةفالتخملا .IGRP وأ 1 ةغيص RIP عم لمعي ال زييمت تامالع ىلع ءانب عيزوتلا ةداعإ نأ

:يه قباسلا ططخملا يف هجاوت نأ نكمي يتلا لكاشملا ىدحإ

.EIGRP ىلإ عيزوتلI ةداعإب R2 موقي مث .R2 ىلإ 10.168.1.0 نم ةكبشلI نع R1 نلعي ∙ نم يناثلا رادصإلا ىلع اهعيزوت ديعيو EIGRP لوكوتورب ربع ةكبشلا 5R ملعتي صاخلا راسملل 5R هددحي يذلا سايقلا ىلإ ادانتساو .(RIP (هيجوتلا تامولعم لوكوتورب لوصولل 1R ربع رورملا نم الدب 5R ربع ةبغر لقألا راسملا 6R لضفي نأ نكمي 2،RIPv ب .ةكبشلا ىلإ

ىلع اءانب عيزوت ةداعإ مث setting مادختساب كلذ عنم ةيفيك يلاتلا نيوكتلا لاثم حضوي .زييمتلا تامالع

R2

```
router eigrp 7
network 172.16.0.181
redistribute rip route-map rip to eigrp metric 1 1 1 1 1
!--- Redistributes RIP routes that are
```

```
!--- permitted by the route-map rip_to_eigrp
```
router rip version 2

network 172.16.0.0 redistribute eigrp 7 route-map eigrp\_to\_rip metric 2 *!--- Redistributes EIGRP routes and set the tags !--- according to the eigrp\_to\_rip route-map route-map rip\_to\_eigrp deny 10 match tag 88* routemap rip\_to\_eigrp deny 10 match tag 88 *!--- Route-map statement to deny any routes that have a tag of "88" !--- from being redistributed into EIGRP !--- Notice the routes tagged with "88" must be the EIGRP* !--- routes that are redistributed into RIPv2 route-map rip\_to\_eigrp permit 20 set tag 77 *!--- Route-map statement to set the tag !--- on RIPv2 routes redistributed into EIGRP to "77"* route-map eigrp\_to\_rip deny 10 match tag 77 *!--- Route-map statement to deny any routes that have a !--- tag of "77" from being redistributed into RIPv2 !--- Notice the routes tagged with "77" must be the RIPv2 !--- routes that are redistributed into EIGRP* route-map eigrp\_to\_rip permit 20 s et tag 88 *!--- Route-map statement to set the tag on EIGRP*

*!--- routes redistributed into RIPv2 to "88"*

#### R5

router eigrp 7 network 172.16.0.181 redistribute rip route-map rip\_to\_eigrp metric 1 1 1 1 1

*!--- Redistributes RIPv2 routes that are permitted !--- by the route-map rip\_to\_eigrp* router rip version 2 network 172.16.0.0 redistribute eigrp 7 route-map eigrp\_to\_rip metric 2 *!--- Redistributes EIGRP routes and sets the tags !--- according to the eigrp\_to\_rip route-map* routemap rip\_to\_eigrp deny 10 match tag 88 *!--- Route-map statement to deny any routes that have a tag !--- of "88" from being redistributed into EIGRP !--- Notice the routes tagged with "88" must be the EIGRP routes !--- that are redistributed into RIPv2* route-map rip\_to\_eigrp permit 20 set tag 77 *!--- Route-map statement to set the tag on rip routes !--- redistributed into EIGRP to "77"* route-map eigrp\_to\_rip deny 10 match tag 77 *!--- Route-map statement to deny any routes that have a tag !--- of "77" from being redistributed into RIPv2 !--- Notice the routes tagged with "77" must be the RIPv2 routes !--- that are redistributed into EIGRP* route-map eigrp\_to\_rip permit 20 set tag 88 *!--- Route-map statement to set the tag on EIGRP routes !--- redistributed into RIPv2 to "88"*

لودج يف ةددحملا تاراسملا ضعب ىلإ رظنلا كنكمي ،قباسلا لاشملا نيوكت لامتكا عم ىلع ةددحم تاراسمل show ip route رمألا نم جارخإلI .اهنييءت مت دق تامالعلI نأ ىرتل هيجوتلI :وه 1R و 3R

```
R3#show ip route 172.16.10.8
Routing entry for 172.16.10.8/30
   Known via "eigrp 7", distance 170, metric 2560512256
   Tag 77, type external
   Redistributing via eigrp 7
   Last update from 172.16.2.10 on Serial0, 00:07:22 ago
   Routing Descriptor Blocks:
   * 172.16.2.10, from 172.16.2.10, 00:07:22 ago, via Serial0
Route metric is 2560512256, traffic share count is 1 
Total delay is 20010 microseconds, minimum bandwidth is 1 Kbit 
Reliability 1/255, minimum MTU 1 bytes 
Loading 1/255, Hops 1
R1#show ip route 172.16.2.4
Routing entry for 172.16.0.181/16 
Known via "rip", distance 120, metric 2 
TAT 88Redistributing via rip 
Last update from 172.16.10.50 on Serial0, 00:00:15 ago 
Routing Descriptor Blocks: 
* 172.16.10.50, from 172.16.10.50, 00:00:15 ago, via Serial0 
Route metric is 2, traffic share count is 1
```
تاراسملI يوتحت ال ،كلذ عمو .سايقلI باسحل ةفلتخم تاريغتم ةسمخ EIGRP مدختسي .setting راسملا يف تافـلاخم ثودح يف بٻستي اذهو ،تاملءملا هذه يلء اهعيزوت ةداعإ تـمت يتـلا لٻق نم .تاراسملا عيزوت ةداعإ دنع يضارتفا سايقم نييءت يه ةسرامم لضفا لاخدإ متي ،EIGRP ىلإ ةبسنلاب .EIGRP ءادأ نيسحت نكمي ،يضارتفالا سايقلا setting :رمالI اذه مادختساب ةيضارتفالI ميقلI

Router(config-router)#default-metric 10000 100 255 100 1500

#### 3 لاثم

.هيجوتلI لوكوتورب سفن نم ةفـلتخم تايلمع نيب عيزوتلI ةداعإ متت نأ نكمي امك EIGRP يتيلمع عيزوت ةداعإل مدختست عيزوت ةداعإ ةسايس ىلع لاثم يلاتلا نيوكتلا :ةددعتم تاهجوم ىلع وأ هسفن هجوملا ىلع نالغشت

router eigrp 3 redistribute eigrp 5 route-map to\_eigrp\_3 default-metric 10000 100 255 1 1500

*!--- Redistributes EIGRP 5 into EIGRP 3, setting the tags !--- according to the route map "to\_eigrp\_3"* router eigrp 5 redistribute eigrp 3 route-map to\_eigrp\_5 default-metric 10000 100 255 1 1500 *!--- Redistributes EIGRP 3 into EIGRP 5 !--- Routes with tag 33 can not be redistributed !--- due to route map "to\_eigrp\_5" !--- Though the default-metric command is not required*

*!--- when redistributing between different EIGRP processes, !--- you can use it optionally as shown in the previous example to advertise*

*!--- the routes with specific values for calculating the metric.* route-map to\_eigrp\_3 deny 10 match tag 55 *!--- Route-map statement used to deny any routes that have a tag !--- of "55" from being redistributed into EIGRP 3 !--- Notice the routes tagged with "55" must be the EIGRP 3 routes !--- that are redistributed into EIGRP 5* route-map to\_eigrp\_3 permit 20 set tag 33 *!--- Route-map statement used to set the tag on routes !--- redistributed from EIGRP 5 to EIGRP 3 to "33"* route-map to\_eigrp\_5 deny 10 match tag 33 *!--- Route-map statement used to deny any routes that have a tag !--- of "33" from being redistributed into EIGRP 5 !--- Notice the routes tagged with "33" must be the EIGRP 5 routes !--- that are redistributed into EIGRP 3* route-map to\_eigrp\_5 permit 20 set tag 55 *!--- Route-map statement used to set the tag on routes !-- redistributed from EIGRP 3 to EIGRP 5 to "55"*

كانه نوكت نأ نكمي ،كلذ عمو .تاراسملا ةيفصتل تايجيتارتسإ ةدع دنتسملا اذه مدقي

.اهمادختسإ كنكمي ىرخأ ةحلاص تايجيتارتسإ

#### 4 لاثم

هجوم وه رخآلاو ،BGP لوكوتورب لغشي ىوتسملI يلاع هجوم وه دحاو ،ناهجوم كيدل ،4 لاثملI يف ،RIP ىلإ BGP تاراسم عيزوت ةداعإب موقت امدنع .RIP لوكوتورب لغشي يذلا فرطلا ضفخنم .مزحلا ضعب دقف كنكمي

تامولعم لوكوتورب ىلإ (BGP) دودحلا ةباوب لوكوتورب عيزوت ةداعإب ماع لكشب ىصوي ال تارايخ اهلو ريوطتلل ةلباق EIGRP و OSPF و iBGP لثم تالوكوتورب نأ امك ،(RIP (هيجوتلا .ةحاتم ةعساو

نم ،مزحلا ضعب نادقفو ،RIP ىلإ BGP نيب عيزوتلا ةداعإ وهو ،ويرانيسلا اذه ةهجاوم ةلاح يف :RIP ةيلمع ىلع رمألا اذه نيوكت ىلإ رطضت نأ نكمملا

Router(Config)#router rip Router(Config-router)# input-queue 1024

> ىوتسمل| يل|ع هجوم كيدل ن|ك اذإ input-queue رمأل| م|دختس| رابتءال| يف عض :**ةظحالم** .ةيلاع تاعرسب هلابقتسإ نكمي ال ةعرسلا ضفخنم هجوم ىلإ ةيلاع ةعرسب لسري .هيجوتـلا لودج نم تـامولءملا نادقف عنم يLع رمألا اذه نيوكت دعاسي

#### 5 لاثم

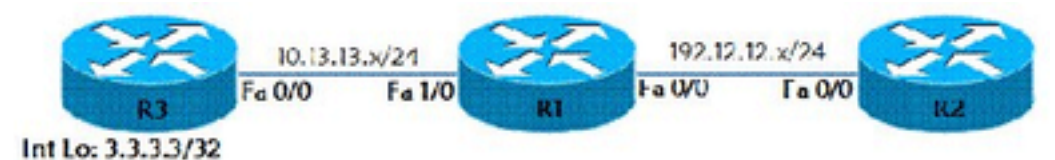

تباثلا راسملا عيزوت ةداعإ

لاثمل اقفو .RIP هيجوت لوكوتورب ىلإ تباث راسم عيزوت ةداعإ ةيفيك لاثملا اذه حضوي تينرثإ نراق ىلع لكشي RIP 2R و 1R ىقلتي .(3R و 2،R 1،R (تاهجوم ةثالث انيدل ،ططخملا (10.10.10.10/32 IP ناونع) 0 Lo ةهجاو ىلإ لوصولل تباث راسم ىلع 1R يوتحي 0/0. عيرس نيوكت متي .RIP هيجوت لوكوتورب يف تباثلا راسملا اذه عيزوت ةداعإ متت 3.R هجوملل هجوملا R3 مادختساب راسم يضارتفا R3# ip route 0.0.0.0.0.0.0 FastEthernet 0/0.

R1(config)# ip route 10.10.10.10 255.255.255.255 10.13.13.3 R1(config)# router rip R1(config-router) redistribute static metric 10 :route ip show رمألا لالخ نم 10.10.10.10 راسملا ضرع متي 2،R هجوملا ىلع

```
R2#show ip route
Codes: C - connected, S - static, R - RIP, M - mobile, B - BGP
        D - EIGRP, EX - EIGRP external, O - OSPF, IA - OSPF inter area
       N1 - OSPF NSSA external type 1, N2 - OSPF NSSA external type 2
        E1 - OSPF external type 1, E2 - OSPF external type 2
        i - IS-IS, su - IS-IS summary, L1 - IS-IS level-1, L2 - IS-IS level-2 
ia - IS-IS inter area, * - candidate default, U - per-user static route 
o - ODR, P - periodic downloaded static route
```
Gateway of last resort is not set

C 192.168.12.12/24 is directly connected, FastEthernet0/0 10.0.0.3/32 is subnetted, 1 subnets R 10.10.10.10 [120/10] via 192.168.12.1, 00:00:07, FastEthernet0/0

## دحاو تباث راسم عيزوت ةداعإ ةيفيك

ىلإ جاتحي يذلI تباثلI راسملI ديدحتل راسملI ططخم مدختسأ ،دحاو تباث راسم عيزوت ةداعإل .هعيزوت ةداعإ

Router(config)#access-list 1 permit <network no> <mask>

Router(config)#route-map <route-map name> permit 10 Router(config-route-map)#match ip address access list number

Router(config)#router eigrp <As number>

Router(config-router)#redistribute static route-map <map-name> metric <value>

## ةلص تاذ تامولعم

- [\(OSPF \(الوأ راسم رصقأ حتف لوكوتوربو \(RIP \(هيجوتلا تامولعم لوكوتورب عيزوت ةداعإ](/content/en/us/obsolete/mixed-technologies/internetworking.html) ●
- [همادختساو نسحملا يلخادلا ةرابعلا هيجوت لوكوتورب مهف](https://www.cisco.com/c/ar_ae/support/docs/ip/enhanced-interior-gateway-routing-protocol-eigrp/16406-eigrp-toc.html?referring_site=bodynav) ●
- وا RIP يف OSPF وا EIGRP :ةفنصملI ريءو ةفنصملI تالوكوتوربـلI نيب عيزوتـلI ةداعإ [IGRP](/content/en/us/support/docs/ip/enhanced-interior-gateway-routing-protocol-eigrp/13721-52.html?referring_site=bodynav)
- [\(BGP \(ةيدودحلا ةراّبعلا لوكوتوربل ةلاح تاسارد](/content/en/us/support/docs/ip/border-gateway-protocol-bgp/26634-bgp-toc.html?referring_site=bodynav) ●
- [IP هيجوت معد ةحفص](https://www.cisco.com/c/ar_ae/tech/ip/ip-routing/index.html) ●
- [Systems Cisco تادنتسملاو ينقتلا معدلا](https://www.cisco.com/c/ar_ae/support/index.html?referring_site=bodynav) ●

ةمجرتلا هذه لوح

ةي الآل المادة النام ستن عن البان تم مادخت من النقت تي تال التي تم ملابات أولان أعيمته من معت $\cup$  معدد عامل من من نيمدخت في ميدان أول العامل م امك ققيقا الأفال المعان المعالم في الأقال في الأفاق التي توكير المالم الما Cisco يلخت .فرتحم مجرتم اهمدقي يتلا ةيفارتحالا ةمجرتلا عم لاحلا وه ىل| اًمئاد عوجرلاب يصوُتو تامجرتلl مذه ققد نع امتيلوئسم Systems ارامستناه انالانهاني إنهاني للسابلة طربة متوقيا.